# EN - Instructions and warnings for<br>
installation and use<br>
NICE MOON

**Digital switch**

## **MOTB**

 $\epsilon$ 

**installation and use**

**IT - Istruzioni ed avvertenze per l'installazione e l'uso**

**FR - Instructions et avertissements pour l'installation et l'utilisation**

**ES - Instrucciones y advertencias para la instalación y el uso**

**DE - Installierungs-und Gebrauchsanleitungen und Hinweise**

**PL - Instrukcje i ostrzeżenia do instalacji i użytkowania**

**NL - Aanwijzingen en aanbevelingen voor installatie en gebruik**

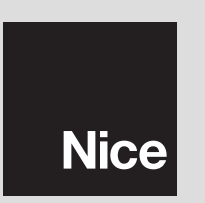

**CDCDCD**  $\bigcirc$   $\bigcirc$   $\bigcirc$ **CD CD CD** CDCDCD

### **FRANCAIS**

### **MISES EN GARDE ET<br>PRÉCAUTIONS GÉNÉRALES**

### **1.1 - Mises en garde de sécurité**

- **ATTENTION ! Ce manuel contient d'importantes instructions et mises en garde pour la sécurité des personnes.** Une installation incorrecte peut provoquer de graves blessures. Avant de commencer le travail, il faut lire attentivement tout le manuel. En cas de doutes, suspendre l'installation et demander des éclaircissements au Service d'Assistance Nice.
- **ATTENTION ! Instructions importantes : conserver ce manuel pour toute future intervention de maintenance et d'élimination du produit.**

### **1.2 - Mises en garde au sujet de l'installation**

- Avant de débuter l'installation, vérifier si ce produit est adapté au type d'utilisation souhaitée (voir "Limites d'utilisation" et "Caractéristiques techniques du produit"). S'il n'est pas adéquat, NE PAS procéder à l'installation.
- Au cours de l'installation, manipuler soigneusement le produit et éviter tout écrasement, choc, chute ou contact avec des liquides de n'importe quelle sorte. Ne pas mettre le produit à proximité de sources de chaleur ni l'exposer à des flammes vives. Toutes ces actions peuvent l'endommager et causer des dysfonctionnements ou des situations de danger. Si c'était le cas, suspendre immédiatement l'installation et s'adresser au Service d'Assistance Nice.
- Ne modifier aucune partie du produit. Des opérations non autorisées ne peuvent causer que des dysfonctionnements. Le fabricant décline toute responsabilité quant aux dommages provoqués par des modifications arbitraires du produit.
- Le produit n'est pas destiné à être utilisé par des personnes (enfants y compris) dont les capacités physiques, sensorielles ou mentales seraient réduites ou ne disposant pas de l'expérience ou des connaissances nécessaires, à moins que ces personnes n'aient pu bénéficier, par l'intermédiaire d'une personne responsable de leur sécurité, d'une surveillance ou d'instructions sur l'utilisation du produit.
- Le produit ne peut pas être considéré comme un système absolu de protection contre l'intrusion. Si vous souhaitez vous protéger plus efficacement, il faut compléter l'automatisation avec d'autres dispositifs de sécurité.
- Le matériel de l'emballage du produit doit être éliminé en respectant pleinement les normes locales.

### **1.3 - Mises en garde au sujet de l'utilisation**

• Pour nettoyer la superficie du produit, utiliser un chiffon souple et légèrement humide. N'utiliser que de l'eau ; ne pas utiliser de détergents ou de solvants.

### **DESCRIPTION DU PRODUIT** 2 **ET DESTINATION**

Le sélecteur digital MOTB est un dispositif qui permet de vérifier et d'autoriser l'accès à des lieux ou des services, exclusivement aux personnes autorisées. **ATTENTION ! – Toute utilisation autre que celle décrite et dans des conditions ambiantes différentes de celles indiquées dans ce manuel doit être considérée impropre et interdite !**

Le MOTB permet de commander une automatisation en marquant sur le clavier une des combinaisons numériques mémorisées.

Il est doté de mémoire amovible ; celle-ci peut être programmée (voir chapitre 4) à l'aide également des unités de programmation O-Box et MOU de Nice.

MOTB communique avec les dispositifs installés sur l'automatisation à travers le système "Bluebus" qui permet d'effectuer les connexions électriques au moyen de 2 conducteurs seulement, sur lesquels transitent tant l'alimentation électrique que les signaux de communication. La connexion électrique est de type parallèle et ne demande pas de respecter une polarité spécifique. Chaque dispositif relié à la entrale de commande est reconnu individuellement au cours de la phase d'apprentissage grâce à l'adressage du pont électrique présent sur le clavier. De plus, pendant la phase d'apprentissage, les dispositifs de commande sont associés à la Centrale par un code univoque, qui garantit la plus grande sécurité afin d'éviter toute tentative frauduleuse de remplacement d'un dispositif.

### **INSTALLATION ET CONNEXIONS** 3 **ÉLECTRIQUES**

### **3.1 - Vérifications préalables à l'installation**

Avant de procéder à l'installation, il faut vérifier le bon état des composants du produit, la conformité du modèle choisi et l'adéquation du local destiné à l'installation. • Vérifier que tout le matériel à utiliser soit en parfait état et adapté à l'utilisation prévue.

• Vérifier que toutes les conditions d'utilisation rentrent dans les limites d'emploi du produit (paragraphe **3.2**)

• Vérifier que tous les paramètres d'utilisation rentrent dans les limites des valeurs reprises au chapitre "Caractéristiques techniques du produit".

• Vérifier que le local choisi pour l'installation soit compatible avec les dimensions totales du produit.

• Vérifier que la superficie choisie pour l'installation du dispositif soit résistante et en mesure d'assurer une fixation stable.

• Vérifier que le dispositif à installer soit placé dans une position protégée et à l'abri de tout choc accidentel.

### **3.2 - Limites d'utilisation du produit**

• Vérifier que le produit soit compatible avec la centrale de commande à laquelle il doit être raccordé ; consulter le feuillet jaune en annexe.

• Ne pas installer, sur l'installation, un nombre de dispositifs supérieur à celui supporté par la centrale de commande (voir le manuel d'instructions correspondant).

### **3.3 - Installation et connexions électriques**

Avant de procéder à l'installation, il faut établir la position où sera fixé le dispositif et préparer les câbles électriques nécessaires à son branchement à la centrale de commande. Pour vérifier le type de câble à utiliser, consulter le manuel d'instructions de la centrale (caractéristiques techniques des câbles).

Pour effectuer l'installation, procéder comme décrit ci-dessous et voir **fig. 1** :

### **ATTENTION ! – Toutes les connexions doivent être effectuées en l'absence d'alimentation électrique.**

- **01.** Retirer la face avant et dévisser les 2 vis présentes ;
- **02.** Séparer le fond du clavier en faisant attention à ne pas endommager le joint de protection ;
- **03.** Percer le fond du clavier dans les parties prévues pour la fixation des vis et pour le passage des câbles ;
- **04.** Faire passer le câble électrique à travers l'orifice et fixer le fond du clavier à la paroi à l'aide des vis et des chevilles fournies ;
- **05.** Raccorder le câble électrique à la borne "Bluebus" (**fig. 2**) ;

**IMPORTANT** – À ce point, si l'installation comprend plusieurs MOTB (n° 4 maximum), il faut effectuer leur adressage en modifiant le pont électrique ; voir **Ta bleau 1**. **Attention!** – Les différents MOTB doivent avoir un adressage différent entre eux et par rapport aux autres dispositifs de commande présents sur l'installation ;

**FR**

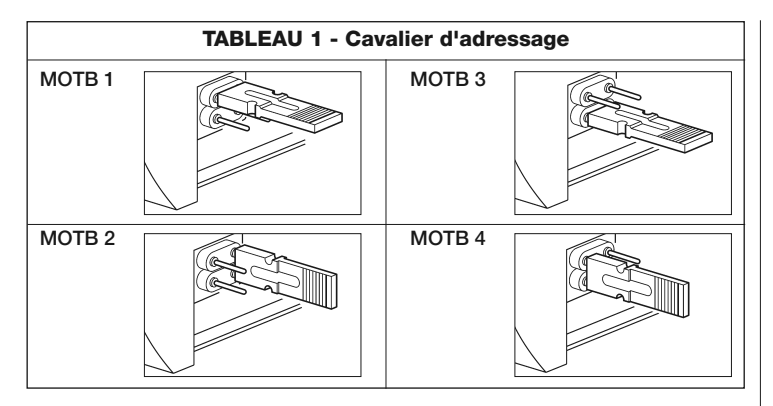

- **06.** Brancher l'alimentation électrique à la centrale : L'illumination du clavier émet des clignotements de couleur rouge pour indiquer le type de mémoire présente (voir Tableau 3 - chapitre 5) suivis de 5 clignotements si la mémoire est vide ;
- **07.** Exécuter l'apprentissage du clavier par la Centrale de commande, voir le manuel d'instructions correspondant "Apprentissage des dispositifs bluebus" ;
- **08.** Ensuite, effectuer la programmation du clavier comme décrit au chapitre 4 ;
- **09.** Après avoir effectué la programmation et avoir vérifié que tout fonctionne correctement, l'installation.

À la fin de la programmation, il faut vérifier le fonctionnement correct de MOTB ; voir chapitre 5 - Test

### **3.4 - Procédure d'enlèvement de la mémoire BM interne**

La mémoire interne est amovible et il est possible de la programmer avec les unités de programmation O-Box ou MOU de Nice (voir le manuel d'instructions correspondant). Pour retirer la mémoire de son logement, procéder comme montré en **fig. 4**.

### $\varDelta$  **PROGRAMMATION**

La programmation de MOTB peut se faire de deux façons :

**EASY** : programmation simple, fonctions de base d'insertion et d'annulation de codes.

**PROFESSIONAL** : programmation professionnelle, fonctions plus spécifiques.

Il n'est possible de choisir le mode de programmation que quand la mémoire interne est encore vide. Le mode choisi ne peut être modifié qu'en effaçant complètement la mémoire (voir chapitre 5 - Approfondissements).

### **4.1 - Utilisation de MOTB**

L'utilisation du clavier se base sur des combinaisons de nombres de 1 à 9 chiffres, que l'utilisateur devra composer en appuyant sur les différentes touches du clavier. Quand une combinaison valable est introduite, il est possible d'activer une commande en appuyant sur la touche "(" ou ""; si, par contre, la combinaison est incorrecte, le clavier émettra un signal acoustique. **Important** – Si des combinaisons erronées sont introduites 3 fois de suite, le système se bloque pendant 1 minute. Par conséquent, en cas d'erreur pendant l'introduction de la combinaison, attendre 10 secondes avant d'introduire la combinaison exacte. Au cours de l'insertion de la combinaison, entre un chiffre et l'autre, 10 secondes peuvent s'écouler, après ce délai, il faut reprendre la combinaison depuis le début.

En plus des touches numériques, le clavier dispose des touches de confirmation "<" et ">" qui sont associées aux deux commandes activables 1 et 2 :

- La touche "<" est la confirmation pour la commande 1 (configurée en usine comme Pas-à-Pas) ;
- La touche " $\blacktriangleright$ " est la confirmation pour la commande 2 (configurée en usine comme Ouverture partielle).

Chaque combinaison, en fonction de sa programmation, peut être utilisée pour activer soit une seule commande soit les deux commandes :

- 1 commande : après avoir introduit la combinaison, il est possible de n'appuyer que sur la touche de confirmation correspondante, précédemment programmée.

**FR l'automatisation** Cette fonction permet d'envoyer au moyen du clavier la commande de "blocage" ou de "déblocage" de l'automatisation. *Remarque – À la fin des deux procédures, si elles ont été exécutées correctement, le clavier émet 3 tonalités acoustiques (beep) et l'illumination du clavier indique l'état de fonctionnement (voir chap. 5 Tableau 5).* **• Procédure de blocage de l'automatisation** 01. Appuyer sur la touche <: le clavier se met en état d'erreur et émet la signalisation d'"erreur" pour combinaison erronée **02.** Dans un délai de 10 secondes marquer "**00**" **03.** Dans un délai de 10 secondes, marquer une combinaison valable 04. Appuyer sur la touche < pour confirmer **• Procédure de déblocage de l'automatisation** 01. Appuyer sur la touche <: le clavier se met en état d'erreur et émet la signalisation d'"erreur" pour combinaison erronée **02.** Dans un délai de 10 secondes marquer "**11**" **03.** Dans un délai de 10 secondes, marquer une combinaison valable 04. Appuyer sur la touche < pour confirmer **4.2 - Procédure de programmation en mode EASY** En mode EASY il est possible d'insérer 2 combinaisons, une valable pour la commande "<" et une pour la commande ">". Ou une combinaison unique pour les deux commandes. Les numéros à utiliser pour les combinaisons peuvent avoir un minimum de 1 chiffre à un maximum de 9. Pendant l'introduction des numéros sur le clavier, celui-ci émet des tonalités acoustiques. Ci-dessous nous décrivons les procédures de programmation pour une seule commande ou pour les deux commandes. *Remarque – À la fin de toute procédure, le clavier émet 3 tonalités acoustiques si elle a été exécutée correctement.* **03.** Appuyer 2 fois sur la touche **Procédure pour la commande ""** pour l'autre commande. **01.** Appuyer sur la touche "**P**" (**fig. 3**) **03.** Appuver 2 fois sur la touche **01.** Appuyer sur la touche "**P**" (**fig. 3**) comme : "<" = Pas-à-Pas.  $"$  = Ouverture partielle. Il est aussi possible de :

**Mise en garde** – À la fin de la programmation, il faut vérifier le fonctionnement correct de MOTB ; voir chapitre 5 - Test.

*Exemple : la combinaison "1234" est valable pour la touche "*- *" et non pour la "";* - 2 commandes : après avoir introduit la combinaison, il est possible d'appuyer une des deux touches de confirmation correspondantes, précédemment pro-

*Exemple : la combinaison "5678" est valable soit pour la touche "*- *" soit pour la "".*

grammées, ce qui permettra d'envoyer 2 commandes différentes.

**4.1.1 - Procédure de blocage et déblocage de** 

### **4.2.1 - Procédure de programmation pour une combinaison**

### **Procédure pour la commande "**-**"**

Cette procédure permet d'insérer, en tout moment, une deuxième combinaison pour l'autre commande.

- **01.** Appuyer sur la touche "**P**" (**fig. 3**)
- **02.** Dans un délai de 30 sec. marquer les numéros sur le clavier

Cette procédure permet d'insérer, en tout moment, une deuxième combinaison

**02.** Dans un délai de 30 sec. marquer les numéros sur le clavier

### Procédure pour les commandes "<" et " $\blacktriangleright$ "

- **02.** Dans un délai de 30 sec. marquer les numéros sur le clavier
- **03.** Appuyer 1 fois sur la touche  $\blacktriangleleft$  et 1 fois sur la touche  $\blacktriangleright$

Les commandes associées aux touches "<" et ">" sont configurées en usine

- Modifier le type de commande associée à une combinaison (voir chapitre 6.1)
- Bloquer et débloquer l'automatisation (voir chapitre 4.1,1)
- Effacer les données de la mémoire BM (voir chapitre 6.2).

### **4.3 - Procédure de programmation en mode PROFESSIONAL**

En mode PROFESSIONAL il est possible de gérer toutes les fonctions, directement sur le clavier; il est aussi possible d'insérer plusieurs combinaisons et d'autres fonctions spécifiques. Les numéros à utiliser pour les combinaisons peuvent avoir un minimum de 1 chiffre à un maximum de 9. À chaque pression de touche sur le clavier pour marquer un chiffre, le clavier émet 1 tonalité acoustique.

Pour accéder aux fonctions de programmation, il faut introduire un "mot de passe

de programmation" composé de 7 chiffres, qui peut être modifié (voir paragraphe 4.3.2). Ce mot de passe, configuré en usine, est **0333333**.

### **Ce mot de passe est indispensable pour toutes les phases de programmation ; par conséquent il convient de ne pas l'oublier, sinon il faudra effacer la mémoire.**

Ci-dessous nous décrivons les procédures de programmation pour une seule commande ou pour les deux commandes. *Remarque – À la fin de toute procédure, le clavier émet 3 tonalités acoustiques si elle a été exécutée correctement.*

**Mise en garde** – À la fin de la programmation, il faut vérifier le fonctionnement correct de MOTB ; voir chapitre 5 - Test.

### **4.3.1 - Procédure de programmation pour une combinaison**

- Procédure pour la commande "<" (1)
- **01.** Introduire le mot de passe de programmation
- **02.** Appuyer sur la touche  $\triangleright$  pour confirmer le mot de passe
- **03.** Marquer **1** pour sélectionner le type d'opération
- **04.** Appuyer sur la touche **Department**
- **05.** Marquer la combinaison souhaitée
- **06.** Appuyer sur la touche **Department**
- **07.** Marquer à nouveau la même combinaison
- **08.** Appuyer sur la touche **Department** pour confirmer

### **Procédure pour la commande "" (2)**

- **01.** Introduire le mot de passe de programmation
- **02.** Appuyer sur la touche  $\triangleright$  pour confirmer le mot de passe
- **03.** Marquer **2** pour sélectionner le type d'opération
- **04.** Appuyer sur la touche **Department**
- **05.** Marquer la combinaison souhaitée
- **06.** Appuyer sur la touche **D** pour confirmer
- **07.** Marquer à nouveau la même combinaison
- **08.** Appuyer sur la touche **Department** pour confirmer

### **Procédure pour les commandes "<"** et " $\blacktriangleright$ " (1-2)

- **01.** Introduire le mot de passe de programmation
- **02.** Appuyer sur la touche  $\triangleright$  pour confirmer le mot de passe
- **03.** Marquer **12** pour sélectionner le type d'opération
- **04.** Appuyer sur la touche **Department** pour confirmer
- **05.** Marquer la combinaison souhaitée
- **06.** Appuyer sur la touche **b** pour confirmer
- **07.** Marquer à nouveau la même combinaison
- **08.** Appuyer sur la touche **Department**

### **4.3.2 - Procédure de modification du "mot de passe de programmation"**

S'il faut modifier le "mot de passe de programmation" d'usine, seul le nouveau mot de passe sera accepté pour toutes les opérations de programmation suivant celle-ci. *Remarque – Le mot de passe peut être modifié à chaque fois mais il faut connaître le mot de passe actuel.*

### **Procédure (3)**

- **01.** Introduire le mot de passe de programmation actuel **02.** Appuyer sur la touche  $\triangleright$  pour confirmer le mot de passe
- **03.** Marquer **3** pour sélectionner le type d'opération
- **04.** Appuyer sur la touche **Department**
- **05.** Introduire le **nouveau** mot de passe de 7 chiffres
- **06.** Appuyer sur la touche  $\triangleright$  pour confirmer
- **07.** Marquer à nouveau le même mot de passe (nouveau)
- **08.** Appuyer sur la touche  $\triangleright$  pour confirmer

### **4.3.3 - Procédure d'annulation d'une combinaison**

### Procédure pour la commande "<" (4)

Cette fonction permet d'éliminer une combinaison valable pour la commande 1 ; si la combinaison est valable pour les deux commandes, seule la combinaison pour la commande 2 reste valable.

- **01.** Introduire le mot de passe de programmation
- **02.** Appuyer sur la touche  $\triangleright$  pour confirmer le mot de passe
- **03.** Marquer **4** pour sélectionner le type d'opération
- **04.** Appuyer sur la touche **Department**
- **05.** Marquer la combinaison souhaitée
- **06.** Appuyer sur la touche **Designation**
- **07.** Marquer à nouveau la même combinaison à annuler
- **08.** Appuyer sur la touche **Department** pour confirmer

### **Procédure pour la commande "" (5)**

Cette fonction permet d'éliminer une combinaison valable pour la commande 2 ; si la combinaison est valable pour les deux commandes, seule la combinaison pour la commande 1 reste valable.

- **01.** Introduire le mot de passe de programmation
- **02.** Appuyer sur la touche **b** pour confirmer le mot de passe
- **03.** Marquer **5** pour sélectionner le type d'opération
- **04.** Appuyer sur la touche **Department**
- **05.** Marquer la combinaison souhaitée
- **06.** Appuyer sur la touche **Department**
- **07.** Marquer à nouveau la même combinaison à annuler
- **08.** Appuyer sur la touche **Department**

### **Procédure pour les commandes "<" et ">" (4-5)**

- **01.** Introduire le mot de passe de programmation
- **02.** Appuyer sur la touche **b** pour confirmer le mot de passe
- **03.** Marquer **45** pour sélectionner le type d'opération
- **04.** Appuyer sur la touche **Department**
- **05.** Marquer la combinaison souhaitée
- **06.** Appuyer sur la touche **Department**
- **07.** Marquer à nouveau la même combinaison à annuler
- **08.** Appuyer sur la touche **Department**

### **4.3.4 - Procédure pour vérifier la quantité de combinaisons valables**

Cette fonction permet de compter les combinaisons valables pour la commande " $\blacktriangleleft$ " ou pour la commande " $\blacktriangleright$ " ou pour les deux (" $\blacktriangleleft$ " et " $\blacktriangleright$ ").

### **Procédure pour la commande "**-**" (6)**

- **01.** Introduire le mot de passe de programmation
- **02.** Appuyer sur la touche **D** pour confirmer le mot de passe
- **03.** Marquer **6** pour sélectionner le type d'opération
- **04.** Appuyer sur la touche **b** pour confirmer

### *Remarques :*

*– Pour vérifier combien de combinaisons peuvent effectivement activer la commande "*- *", il faut aussi additionner les combinaisons valables* pour les deux commandes (" $\P'$ " et " $\P'$ ") *: voir "Procédure pour les commandes*  $\P$  *et*  $\Psi$  (6-7)" *– À la fin de la procédure, le clavier émet des séquences de tonalités acoustiques (voir Tableau 2).*

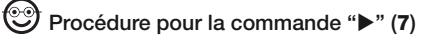

**01.** Introduire le mot de passe de programmation

- **02.** Appuyer sur la touche  $\triangleright$  pour confirmer le mot de passe
- **03.** Marquer **7** pour sélectionner le type d'opération

**04.** Appuver sur la touche **Department** 

### *Remarques :*

*– Pour vérifier combien de combinaisons peuvent effectivement activer la commande "" il faut aussi additionner les combinaisons valables* pour les deux

commandes (" $\P$ " et " $\Pi$ ") *: voir "Procédure pour les commandes*  $\P$  et  $\Pi$  (6-7)" *– À la fin de la procédure, le clavier émet des séquences de tonalités acoustiques (voir Tableau 2).*

### **Procédure pour les commandes "<" et ">" (6-7)**

**01.** Introduire le mot de passe de programmation

- **02.** Appuyer sur la touche  $\triangleright$  pour confirmer le mot de passe
- **03.** Marquer **67** pour sélectionner le type d'opération
- **04.** Appuyer sur la touche **De pour confirmer**

*À la fin de la procédure, le clavier émet des séquences de tonalités acoustiques (voir Tableau 2).*

Le **Tableau 2** décrit le type de séquence de tonalités et le numéro correspondant de combinaisons. Les séquences émises par le clavier à la fin de la procédure sont montrées dans l'ordre sur le tableau (centaines, dizaines, unités).

### **TABLEAU 2**

- **3 tonalités** = 1 centaine (une séquence de 3 tonalités correspond à 100 combinaisons)
- **2 tonalités** = 1 dizaine (une séquence de 2 tonalités correspond à 30 combinaisons)

**1 tonalités** = 1 unité (une séquence d' 1 tonalité correspond à 2 combinaisons)

Le chiffre **zero** est représenté par 10 séquences de tonalités

### **4.3.5 - Procédure pour désactiver et activer les combinaisons qui finissent par un numéro déterminé**

Cette fonction permet de désactiver ou d'activer à nouveau toutes les combinaisons qui terminent par un numéro déterminé ; il est possible de répéter cette procédure plusieurs fois. Les combinaisons sont désactivées et non éliminées de la mémoire.

### **Procédure de désactivation : (8)**

**01.** Introduire le mot de passe de programmation actuel

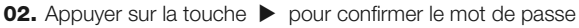

- **03.** Marquer **8** pour sélectionner le type d'opération
- **04.** Appuyer sur la touche **Department**
- **05.** Marquer le dernier numéro des combinaisons à désactiver
- **06.** Appuyer sur la touche **Department** pour confirmer
- **07.** Marquer à nouveau ce même dernier numéro
- **08.** Appuyer sur la touche **b** pour confirmer

*Remarque – À la fin de la procédure, le clavier émet 3 tonalités acoustiques si elle a été exécutée correctement.*

### **Procédure d'activation : (9)**

- **01.** Introduire le mot de passe de programmation actuel
- **02.** Appuyer sur la touche  $\triangleright$  pour confirmer le mot de passe
- **03.** Marquer **9** pour sélectionner le type d'opération
- **04.** Appuyer sur la touche **D** pour confirmer
- **05.** Marquer le dernier numéro des combinaisons à activer à nouveau
- **06.** Appuyer sur la touche **b** pour confirmer
- **07.** Marquer à nouveau ce même dernier numéro
- **08.** Appuyer sur la touche  $\triangleright$  pour confirmer

*Remarque – À la fin de la procédure, le clavier émet 3 tonalités acoustiques si elle a été exécutée correctement.*

### **4.3.6 - Programmer le nombre d'utilisations d'une combinaison**

À chaque combinaison est associé un compteur qui diminue à chaque fois que la combinaison est utilisée, quand la combinaison arrive à zéro, elle est désactivée. Le nombre d'utilisations configuré en usine est **illimité**.

Cette procédure permet de programmer le nombre d'utilisations d'une ou de plusieurs combinaisons, la valeur maximale associable est **999**, des valeurs supérieures impliquent des opérations illimitées.

### ☜ **Procédure : (10)**

- **01.** Introduire le mot de passe de programmation actuel
- **02.** Appuyer sur la touche  $\triangleright$  pour confirmer le mot de passe
- **03.** Marquer **10** pour sélectionner le type d'opération
- **04.** Appuyer sur la touche **D** pour confirmer
- **05.** Marquer la combinaison à programmer
- **06.** Appuyer sur la touche **b** pour confirmer
- **07.** Marquer à nouveau la même combinaison
- **08.** Appuyer sur la touche **b** pour confirmer
- **09.** Marque le nombre d'utilisations à assigner
- **10.** Appuyer sur la touche **b** pour confirmer

*Remarque – À la fin de la procédure, le clavier émet 3 tonalités acoustiques si elle a été exécutée correctement.*

### **4.3.7 - Procédure d'effacement de toute la mémoire si elle est programmée en mode PROFESSIONAL et si vous connaissez le mot de passe**

Cette fonction permet d'effacer toutes les données contenues dans la mémoire BM du clavier.

### **Procédure : (0)**

- **01.** Introduire le mot de passe de programmation
- **02.** Appuyer sur la touche  $\triangleright$  pour confirmer le mot de passe
- **03.** Marquer **0** pour sélectionner le type d'opération
- **04.** Appuyer sur la touche **Designation** confirmer
- **05.** Marquer **0** pour la première confirmation
- **06.** Appuyer sur la touche  $\triangleright$  pour confirmer
- **07.** Marquer **0** pour la deuxième confirmation
- **08.** Appuyer sur la touche  $\triangleright$  pour confirmer

*À la fin de la procédure, si elle a été effectuée correctement, le clavier émet 3 tonalités acoustiques (beep) et 5 clignotements de confirmation.*

Il est alors nécessaire d'exécuter l'apprentissage du clavier par la Centrale de commande, ensuite il sera possible de programmer le clavier en mode "PRO-FESSIONAL".

En mode "PROFESSIONAL", il est aussi possible de :

- Modifier le type de commande associée à une combinaison (voir chapitre 6.1)
- Bloquer et débloquer l'automatisation (voir chapitre 4.1.1)
- Effacer les données de la mémoire BM (voir chapitre 6.2).

### 5 **TEST**

Après avoir effectué la mémorisation et l'apprentissage de MOTB, il faut vérifier qu'il fonctionne correctement :

- **a)** vérifier que les indications fournies au chapitre 1 ont été respectées Mises en garde et précautions générales ;
- **b)** sur le clavier, introduire une combinaison valable et appuyer sur la touche
	- "<" ou ">": observer simultanément si l'automatisation exécute la commande envoyée et si l'éclairage du clavier correspond à la commande envoyée (voir Tableau 5). Si ce n'était pas le cas, voir la chapitre 7 - "Que faire si... solution des problèmes".
- **c)** vérifier que les autres combinaisons également sont mémorisées correctement.

### 6 **APPROFONDISSEMENTS**

• Quand l'alimentation électrique est branchée à la centrale de commande, les leds du clavier émettent des clignotements de couleur rouge pour indiquer le type de mémoire présente plus 5 clignotements si la mémoire est vide, consulter le **Tableau 3** :

### **TABLEAU 3**

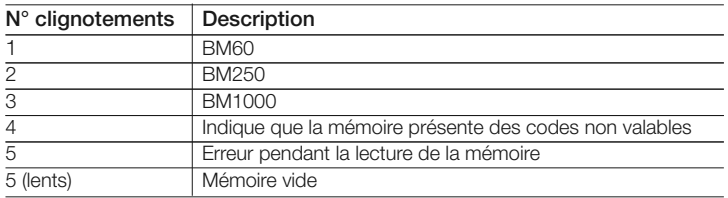

• Au cours de la phase de programmation, le clavier émet des tonalités acoustiques pou signaler le fonctionnement régulier ou des erreurs, consulter le **Tableau 4** : **TABLEAU 4**

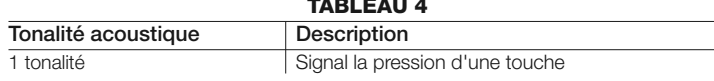

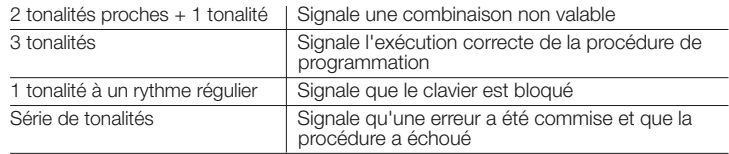

• Au cours du fonctionnement normal ou pendant les diverses phases de programmation, le clavier émet des signaux lumineux : consulter le **Tableau 5** :

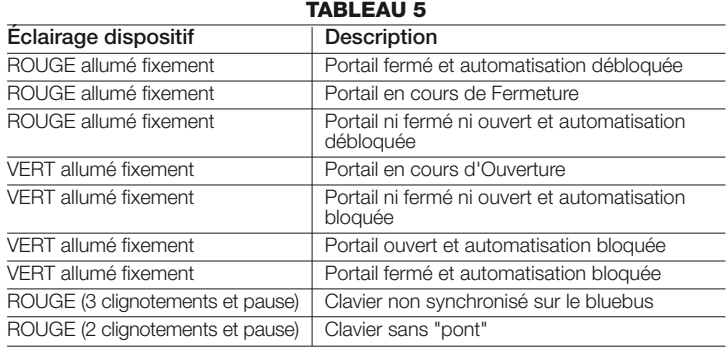

### **6.1 - Procédure de modification du type de commande associée à une combinaison**

Cette fonction permet de modifier la commande assignée aux touches "<" et " $\blacktriangleright$ ". Elle permet de choisir la commande à associer à la touche sélectionnée, parmi celles disponibles au **Tableau 6**. Certaines commandes pourraient être différentes de la Centrale de commande à laquelle est relié le clavier (voir manuel d'instructions correspondant). *Au cours de l'exécution de la procédure, appuyer sur la touche "P" (fig. 3) pour choisir une nouvelle commande (au cours de la procédure, chaque pression de la touche permet de sélectionner la commande suivante présente au Tableau 6). Entre la pression d'une touche et la suivante, respecter le délai maximum de 10 secondes, dans le cas contraire la commande précédente est reconfirmée et il faut répéter la procédure.*

### **TABLEAU 6**

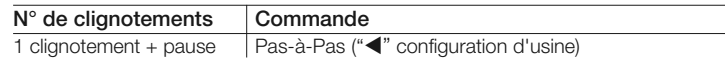

**FR**

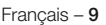

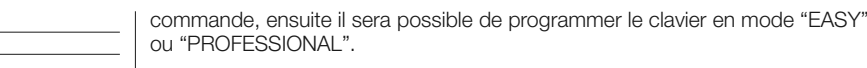

### 7 **QUE FAIRE SI... (solution des problèmes)**

- **Si l'illumination du clavier clignote (2 clignotements et pause) :** contrôler que le pont électrique soit correctement inséré.
- **Si plusieurs claviers sont reliés à la Centrale et que l'illumination commence à clignoter (3 clignotements et pause) quand vous activez une commande mais que celle-ci ne s'active pas :** vérifier de ne pas avoir inséré des adresses égales entre elles.
- **Si en appuyant sur les touches, le clavier n'émet aucune signalisation acoustique :** contrôler que la mémoire BM soit correctement insérée.
- **Si quand vous activez une commande, la led L1 clignote pour indiquer que celle-ci a été activée mais que la Centrale ne lance aucune opération :** contrôler que la phase d'apprentissage du dispositif par la Centrale ait été correctement exécutée.
- **Si le dispositif ne s'allume pas :** contrôler à l'aide d'un instrument adéquat que la tension (vdc) soit présente sur le Bluebus.
- **Si le dispositif s'allume mais ne fonctionne pas :** vérifier que la Centrale de commande à laquelle le clavier est relié, accepte la connexion bluebus pour les dispositifs de commande.
- **Si une combinaison est introduite erronément plus de 3 fois, le clavier se bloque et émet des signaux acoustiques à intervalles réguliers:** le clavier se débloque automatiquement, après 1 minute.
- **Si l'automatisation ne répond pas à l'activation d'une commande et que l'illumination du clavier est allumée de façon permanente de couleur verte :** une commande de blocage de l'automatisation pourrait avoir été envoyée par erreur. Dans ce cas, il fau débloquer l'automatisation.

### 8 **MAINTENANCE DU PRODUIT**

Le produit ne demande pas une maintenance particulière ; nous conseillons de nettoyer la surface du produit (voir chapitre 1 – Mises en garde d'utilisation).

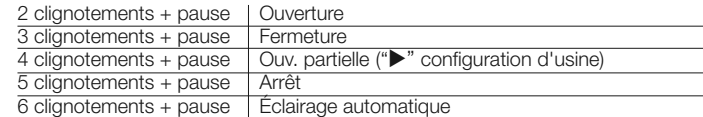

### **• Procédure pour la commande "**-**"**

- **01.** Marquer une combinaison valable pour la commande actuelle.
- **02.** Appuyer sur la touche "<" . La led "L1" (fig. 3) émet des clignotements suivis d'une pause en fonction de la commande configurée (voir Tableau 5)
- **03.** Appuyer sur la touche "**P**" (**fig. 3**) pour choisir la commande souhaitée
- 04. Appuyer sur la touche < pour confirmer

### **• Procédure pour la commande ""**

- **01.** Marquer une combinaison valable pour la commande actuelle.
- **02.** Appuyer sur la touche "". La led "L1" (fig. 3) émet des clignotements suivis d'une pause en fonction de la commande configurée (voir Tableau 6)
- **03.** Appuyer sur la touche "**P**" (**fig. 3**) pour choisir la commande souhaitée
- **04.** Appuyer sur la touche **Department** pour confirmer

### **6.2 - Procédure d'effacement des données de la mémoire BM**

Cette fonction permet d'effacer toutes les données contenues dans la mémoire BM du clavier. **Attention !** – À chaque effacement de la mémoire, il faut effectuer l'apprentissage du clavier par la Centrale de commande (voir manuel d'instructions correspondant).

### (C)

### **Procédure d'effacement de toute la mémoire si elle est programmée en mode EASY ou en mode PROFESSIONAL et que vous NE connaissez PAS le mot de passe**

- **01.** Appuyer et maintenir enfoncée la touche "**P**" (**fig. 3**) ; la led "**L1**" reste allumée pendant 3 secondes puis émet 3 clignotements
- **02.** Relâche la touche au cours du 3° clignotement

*À la fin de la procédure, la led "L1"émet une série d'impulsions et après quelques secondes, si la procédure a été exécutée correctement, le clavier émet 3 tonalités acoustiques (beep) et 5 clignotements de confirmation.*

Il est alors nécessaire d'exécuter l'apprentissage du clavier par la Centrale de

### **MISE AU REBUT DU PRODUIT**

### **Ce produit fait partie intégrante de l'automatisme et doit donc être mis au rebut avec cette dernière.**

Comme pour l'installation, à la fin de la durée de vie de ce produit, les opérations de démantèlement doivent être effectuées par du personnel qualifié. Ce produit est constitué de différents types de matériaux : certains peuvent être recyclés, d'autres doivent être mis au rebut. Informez-vous sur les systèmes de recyclage ou de mise au rebut prévus par les normes en vigueur dans votre région pour cette catégorie de produit.

**Attention !** – certains composants du produit peuvent contenir des substances polluantes ou dangereuses qui pourraient avoir des effets nuisibles sur l'environnement et sur la santé des personnes s'ils n'étaient pas adéquatement éliminés.

Comme l'indique le symbole ci-contre, il est interdit de jeter ce produit avec les ordures ménagères. Procéder à la « collecte différenciée » des composants pour leur traitement conformément aux méthodes prescrites par les normes locales en vigueur ou restituer le produit au vendeur lors de l'achat d'un nouveau produit équivalent.

**Attention !** – les règlements locaux en vigueur peuvent prévoir de lourdes sanctions en cas d'élimination prohibée de ce produit.

### **CARACTÉRISTIQUES TECHNIQUES DU PRODUIT**

**MISES EN GARDE : •** Toutes les caractéristiques techniques reprises se réfèrent à une température ambiante de 20°C (± 5°C). • Nice S.p.a. se réserve le droit d'apporter des modifications au produit à chaque fois qu'elle le jugera nécessaire, tout en conservant cependant ses fonctions et sa destination d'usage.

- **Type :** dispositif de commande
- **Technologie adoptée :** système "Bluebus"
- **Illumination :** couleur rouge/verte
- Longueur du câble de connexion : consulter le manuel d'instruction de la Centrale de commande
- **Alimentation** : le dispositif doit être exclusivement raccordé au système

"Bluebus"·de Nice, à travers duquel il est alimenté et communique avec la centrale de commande

- **Courant absorbé : 1.5** unité bluebus
- **Isolation :** classe III
- **Degré de protection du conteneur :** IP 54
- **Capacité de mémoire :** 1 BM1000 (contient un maximum de 255 combinaisons)
- **Température de fonctionnement :** de -20 °C à +55 °C
- Utilisation en atmosphère acide, saline ou potentiellement explosive : Non
- **Montage :** Vertical au mur
- **Dimensions (mm):** 80 x 70 x 30 h
- **Poids** : 240 g

### **DÉCLARATION CE DE CONFORMITÉ**

*Remarque - Le contenu de cette déclaration correspond à ce qui est déclaré dans la dernière révision disponible, avant l'impression de ce manuel, du document officiel déposé auprès du siège de Nice Spa. Ce texte a été réadapté pour des raisons d'édition.*

**Numéro :** 301/MOTB **Révision :** 0

Le soussigné Lauro Buoro en tant qu'Administrateur Délégué déclare sous sa propre responsabilité que le produit :

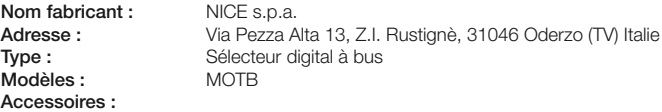

Est conforme aux dispositions prévues par les directives communautaires suivantes :

• 2004/108/CEE (ex directive 89/336/CEE) DIRECTIVE 2004/108/CE DU PARLE-MENT EUROPÉEN DU CONSEIL du 15 décembre 2004 concernant le rapprochement des législations des États membres sur la compatibilité électromagnétique et qui abroge la directive 89/336/CEE.

Selon les normes harmonisées suivantes : EN 61000-6-2:2005; EN 61000-6-3:2007

Oderzo, le 16 octobre 2008 **Lauro Buoro**

*(Administrateur Délégué)*

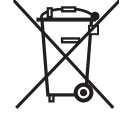

## **Nice**

### **Headquarters**

#### **Nice SpA**

Oderzo TV Italia Ph. +39.0422.85.38.38 Fax +39.0422.85.35.85 info@niceforyou.com

### **Nice in Italy**

#### **Nice Padova**

Sarmeola di Rubano PD Italia Ph. +39.049.89.78.93.2 Fax +39.049.89.73.85.2 infopd@niceforyou.com

### **Nice Roma**

Roma RM Italia Ph. +39.06.72.67.17.61 Fax +39.06.72.67.55.20 inforoma@niceforyou.com

### **Nice Worldwide**

**Nice France** Buchelay France Ph. +33.(0)1.30.33.95.95 Fax +33.(0)1.30.33.95.96 info@fr.niceforyou.com

### **Nice France Sud**

Aubagne France Ph. +33.(0)4.42.62.42.52 Fax. +33.(0)4.42.62.42.50 infomarseille@fr.niceforyou.com

### **Nice France Rhône Alpes**

Decines Charpieu France Ph. +33.(0)4.78.26.56.53 Fax +33.(0)4.78.26.57.53 infolyon@fr.niceforyou.com

### **Nice Belgium**

Leuven (Heverlee) Belgium Ph. +32.(0)16.38.69.00 Fax +32.(0)16.38.69.01 info@be.niceforyou.com

### **Nice Deutschland**

Gelnhausen Deutschland Ph. +49.(0)6051.91.520 Fax +49.(0)6051.91.52.119 info@de.niceforyou.com

#### **Nice España Madrid**

Mostoles Madrid España Ph. +34.(0)9.16.16.33.00 Fax +34.(0)9.16.16.30.10 info@es.niceforyou.com

#### **Nice España Barcelona**

Sant Quirze del Valles Barcelona España Ph. +34.(0)9.37.84.77.75 Fax +34.(0)9.37.84.77.72 info@es.niceforyou.com

### **Nice Polska**

Pruszków Polska Ph. +48.(022).759.40.00 Fax +48.(022).759.40.22 info@pl.niceforyou.com

#### **Nice Portugal**

Mem Martins Portugal Ph. +351.21.922.82.10 Fax +351.21.922.82.19 info@pt.niceforyou.com

### **Nice Romania**

Cluj Napoca Romania Ph./Fax +40.(0)264.453.127 info@ro.niceforyou.com

### **Nice Turkey**

Kadikoy Istanbul Turkey Ph. +90.216.456.34.97 Fax +90.216.455.78.29 info@tr.niceforyou.com

### **Nice UK**

Sutton in Ashfield United Kingdom Ph. +44.16.23.55.80.86 Fax +44.16.23.55.05.49 info@uk.niceforyou.com

### **Nice Australia**

Wetherill Park Australia Ph. +61.(0)2.96.04.25.70 Fax +61.(0)2.96.04.25.73 info@au.niceforyou.com

### **Nice China**

Shanghai P. R. China Ph. +86.21.575.701.46/45 Fax +86.21.575.701.44 info@cn.niceforyou.com

### **Nice USA**

Jacksonville Florida USA Ph. +1.904.786.7133 Fax +1.904.786.7640

Codice: IST274.4852 – Rev. 00 del 05 – 03 – 2009

Codice: IST274.4852 - Rev. 00

 $del$  O5 - O3 - 2009